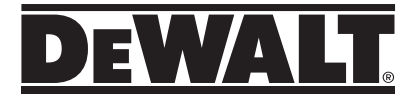

## **DWHT77100-XJ**

**User Manual**

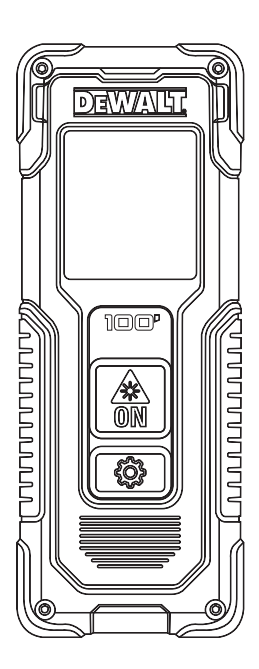

**www.dewalt.eu**

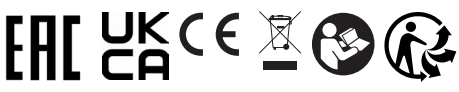

Please read these instructions before operating the product.

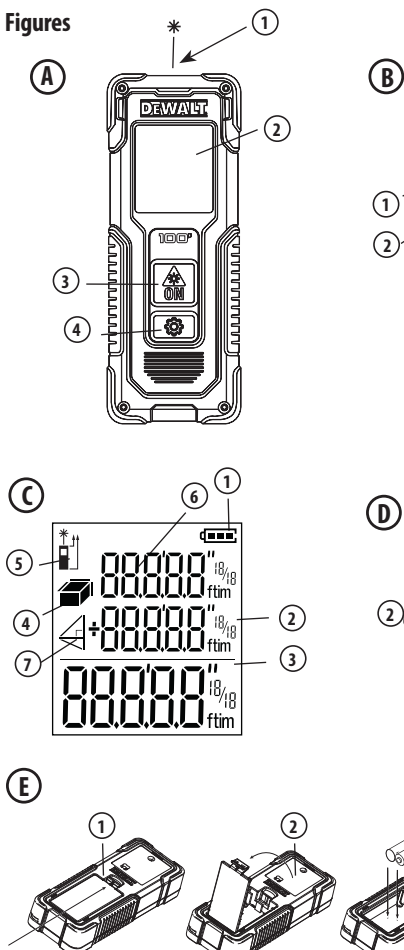

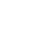

 $\overline{2}$ 

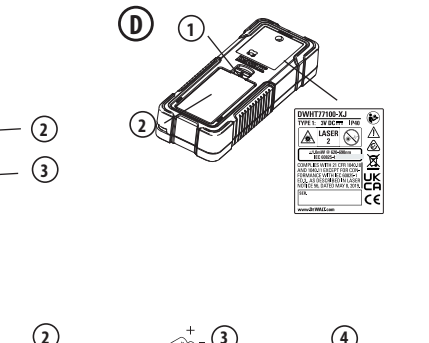

谷

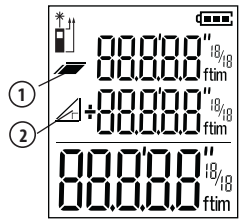

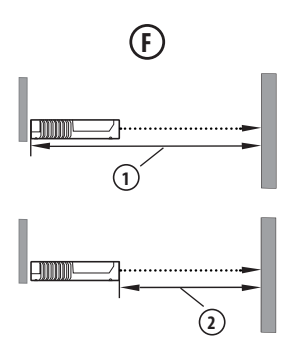

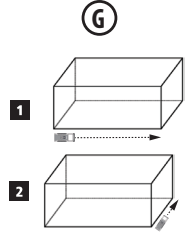

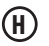

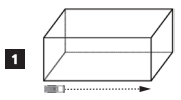

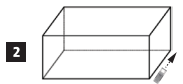

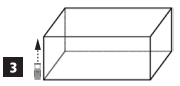

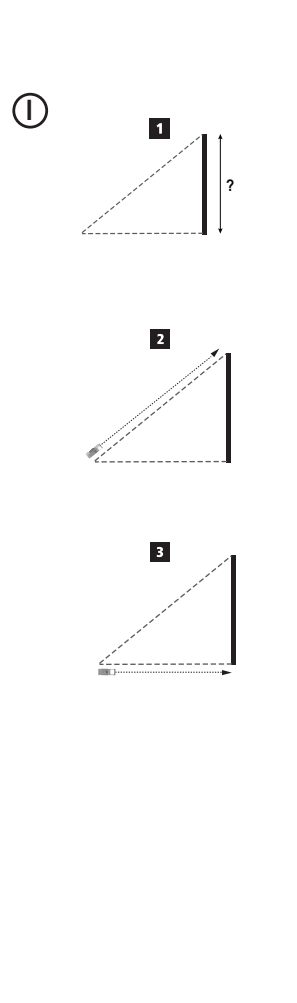

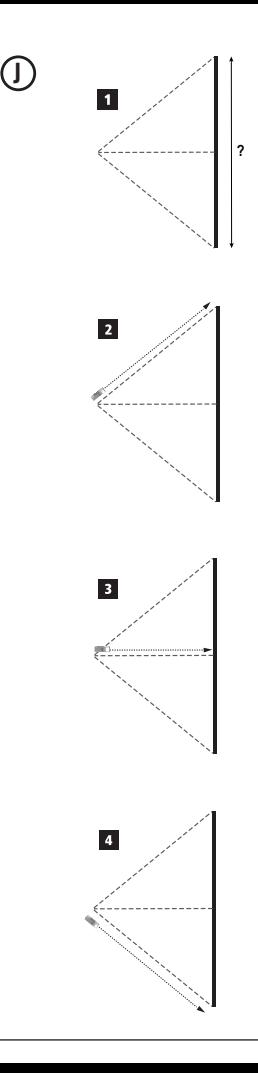

### **Contents**

- User Safety
- **Battery Safety**
- Setup (Load Batteries)
- Setup LDM
- **Operation**
- **Warranty**
- Error Codes
- **Specifications**

Retain all sections of this manual for future reference. **Production**<br>
Retain all sections of this manual for<br>
future reference.

# **User Safety**<br>**MARN**<br>*Instruct before*

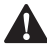

*WARNING: Carefully read the Safety Instructions and Product Manual before using this product. The person responsible for the product must ensure that all users understand and adhere to these instructions.*

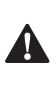

*WARNING: The following label*<br> *information is placed on your laser tool to inform you of the laser class for your convenience and safety.*

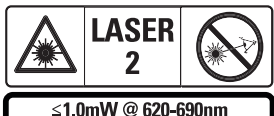

IEC 60825-1: 2014

The DWHT77100 tools emit a visible laser beam, as shown in Figure A  **1** . The laser beam

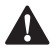

emitted is Laser Class 2 per IEC 60825-1.<br> **WARNING:** While the laser tool<br>
operation, be careful not to experience to the emitting laser beam *WARNING: While the laser tool is in operation, be careful not to expose your eyes to the emitting laser beam (red light source). Exposure to a laser beam for an extended time period may be hazardous to your eyes. Do not look into the beam with optical aids.*

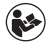

*WARNING: To reduce the risk of injury, user must read the Product User manual, Laser Safety manual, and Battery Safety information.*

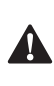

 *CAUTION: Use of controls or adjustments or performance of procedures other than those specified herein may result in hazardous radiation exposure.*

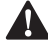

**Battery Safety**<br>**MARNING**<br>*Leak and conduce the WARNING: Batteries can explode or leak and cause serious injury or fire. To reduce the risk:*

- *• ALWAYS follow all instructions and warnings on the battery label and package.*
- *• DO NOT short any battery terminals.*
- *• DO NOT charge alkaline batteries.*
- *• DO NOT mix old and new batteries. Replace all of them at the same time with new batteries of the same brand and type.*
- *• DO NOT mix battery chemistries.*
- *• DO NOT dispose of batteries in fire.*
- *• ALWAYS keep batteries out of reach of children.*
- *• ALWAYS remove batteries if the device will not be used for several months.*
- *• NOTE: Ensure that the recommended batteries are used.*

**NOTE:** Ensure the batteries are inserted in the correct manner, with the correct polarity.

### **Setup (Load Batteries)**

- 1. Locate the battery compartment latch on the back of the tool (Figure D  **2** ).
- 2. Using your finger, pull the latch up to unlock and remove the battery door (Figure E  **1**  and  **2** ).
- 3. Insert two AAA batteries, making sure to position the - and + ends of each battery as noted inside the battery compartment (Figure E  **3** ).

#### **English**

- 4. Slide the pins at the bottom of the battery door into the notches in the battery compartment (Figure E 4).
- 5. Push the battery door down until it snaps in place (Figure E **5**).

When the tool is ON, the battery level appears in the display window (Figure C **1**).

### **SETUP LDM**

### **Turn On Tool**

Click On (Figure A 3) to turn on the tool.

### **Changing the Reference Location**

The tool will measure the distance from the bottom (Figure F  **1** ) or top (Figure F  **2** ) of the tool to the wall or object.

- 1. Press and hold the gear button (Figure A  **4** ) for 3 seconds. The measurement reference location icon (Figure C  **5** ) will flash on the **display window.**
- 2. Press the gear button again to change the reference location.
- 3. Press the On button (Figure A  **3** ) to confirm the reference location.

### **Changing the Unit of Measure**

Once the current measurement is taken (the device is not in Continuous Measure mode), you can change the unit of measure from decimal ft (6.21 ft) to fractional ft (6'02"9/16), fractional ft to meters (1.894 m), meters to inches (74 9/16 in), or inches to decimal ft.

To change the measurement unit, hold the gear button (Figure A 4) for three seconds to enter the units menu. Press the on button to confirm your reference location. Once confirmed, the current unit of measurement will be displayed, press the gear to change units and the on button to confirm

### **OPERATION**

### **Measuring Distance to a Wall or Object**

- 1. Point the laser (Figure A  **1** ) toward the wall or object whose distance you need to measure (Figure F).
- 2. Press On button (Figure A  **3** ) to measure the distance from the tool to the wall or object. Refer to Setup LDM to change the reference location and / or unit of measurement.
- 3. At the bottom of the display window (Figure A **2**), view the current measurement (Figure C **3**), which will keep changing as you move the tool.

To record the measurement click On. To record another measurement, click On again. Then repeat steps 1‑3.

### **Measuring Area**

You can measure the area of a wall, floor, or object.

1. Press the gear button (Figure A  **4** ) once to show the area icon (Figure B  **1** ) on the display window (Figure A  **2** ).

### **Measure the length.**

- 1. Position the tool at one end of the target and point the laser dot across the length. (Figure G  **1**  shows where to position the tool if measuring from the top of the tool.)
- 2. Press On to display the length measurement on the first line of the display window.

### **Measure the width.**

- 1. Point the top of the tool at one side of the target (wall, floor, or object).
- 2. Position the tool at one end of the target and point the laser dot across the width. (Figure G  **2**  shows where to position the tool if you are measuring from the top of the tool.)

3. Press On to display the width measurement at the top of the display window.

View the Area measurement at the bottom of the display window (Figure E  **3** ).

### **Measuring Volume**

You can measure the volume of a room or object.

1. Press the gear button (Figure A  **4** ) three times to show the indirect measurement height on the display window (Figure E  **3** ).

### **Measure the width.**

- 1. Point the top of the tool at one side of the target (room or object).
- 2. Position the tool at one end of the target and point the laser dot across the width. (Figure H 1) shows where to position the tool if you are measuring from the top of the tool.)
- 3. Press to display the width measurement at the top of the display window.

### **Measure the length.**

- 1. Position the tool at one end of the target and point the laser dot across the length. (Figure H  **2** ) shows where to position the tool if you are measuring from the top of the tool.)
- 2. Press On to display the length measurement on the second line of the display window.

### **Measure the height.**

- 1. Positon the tool at one end of the target and point the laser dot across the height.
- 2. Press On to display the height measurement on the third line of the display window.

View the Volume measurement at the bottom of the display window (Figure C  **3** ).

### **Measuring the Height of a Tall Object**

If you need to measure the height of a tall object (e.g., a tall building), you can calculate the height based on the distances from the same point to 2 or 3 points on the object. The tool will use the Pythagorean Theorem (A2+B2=C2) to calculate the height.

### **Measure a distance with two measurements**

You can use the distance to two points on a tall object (Indirect Height) to determine its height (Figure I1).

- 1. Point the tool's laser (Figure A **1**) toward a wall or object, and not toward anyone's eyes.
- 2. Press On button (Figure A  **3** ) to turn the tool on and display the red laser dot.
- 3. Press the gear button (Figure A  **4** ) three times to show pythagoras (Figure B  **1** ) on the display window.
- 4. Position the tool opposite the bottom of the building or object whose height you need to measure (Figure I2).
- 5. Aim the laser at the highest point of the building or object (Figure I2).
- 6. Press On button (Figure A  **3** ) to measure the distance.
- 7. From the same point, aim the laser straight ahead toward the lowest point of the building or object (Figure I3).
- 8. Press On button (Figure A  **3** ) to measure the distance.
- 9. On the bottom line of the screen, view the height of the building or object.

#### **Measure a distance with three measurements**

You can use the distance to three points on a tall object to determine its height (Figure J1).

#### **English**

- 1. Point the tool's laser (Figure A **1**) toward a wall or object, and not toward anyone's eyes.
- 2. Press On button (Figure A  **3** ) to turn the tool on and display the red laser dot.
- 3. Press the gear button (Figure A  **4** ) four times to show pythagoras on the display window (Figure C  $\overline{\mathbf{7}}$ ).
- 4. Position the tool opposite the approximate center of the vertical height to be measured (Figure J2).
- 5. Aim the laser at the highest point of the building or object (Figure J2).
- 6. Press On button (Figure A  **3** ) to measure the distance.
- 7. From the same point, aim the laser straight ahead toward the center of the building or object (Figure J3).
- 8. Press On button (Figure A <sup>3</sup>) to measure the distance.
- 9. From the same point, aim the laser at the lowest point of the building or object (Figure J4).
- 10. Press On button (Figure A **3**) to measure the distance.
- 11. On the bottom line of the screen, view the height of the building or object.

### **Adding Measurements**

You can add two measurements to get a total measurement of the two distances.

- 1. Press gear button (Figure A  **4** ) to show the addition icon on the display window (Figure C  **4** )
- 2. Press On button (Figure A  **3** ) to measure the distance from the tool to the wall or object.
- 3. Press the On button to record the first measurement on the top line.
- 4. Point the laser (Figure A  **1** ) toward the next wall or object.
- 5. Press the On button to record the second measurement on the middle line.
- 6. View the total of the two measurements at the bottom of the display window (Figure C  **3** ).

### **Subtracting Measurements**

You can subtract one measurement from another.

- 1. Press gear button (Figure A **4**) to show the subtraction icon on the display window (Figure C **3**).
- 2. Point the laser at the top of the tool laser (Figure A  **1** ) toward the wall or object whose distance you need to measure.
- 3. Press On button (Figure A  **3** ) to measure the distance from the tool to the wall or object.
- 4. Press the On button to record the first measurement on the top line.
- 5. Point the laser at the top of the tool toward the next wall or object.
- 6. Press the On button to record the second measurement on the middle line.
- 7. View the difference of the two measurements at the bottom of the display window (Figure C **3**). **NOTE:** If Second measurement is larger than first: IC 601 will be displayed for a negative number. Please switch measurement points so first measurement is larger than second

### **Turning Off the Tool**

The tool can be turned off in either of these ways:

- Press and hold the on button (Figure A  **3** ) for several seconds (until the display window clears).
- If you do not use the tool for 180 seconds, it will automatically turn off.

### **Protecting the Environment**

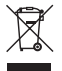

Separate collection. This product must not be disposed of with normal household waste.

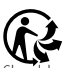

Should you find one day that your DeWALT product needs replacement, or if it is of no further use to you, do not dispose of it with household waste. Make this product available for separate collection.

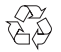

Separate collection of used products and packaging allows materials to be recycled and used again. Re‑use of

recycled materials helps prevent environmental pollution and reduces the demand for raw materials.

Local regulations may provide for separate collection of electrical products from the household, at municipal waste sites or by the retailer when you purchase a new product. DeWALT provides a facility for the collection and recycling of DeWALT products once they have reached the end of their working life. To take advantage of this service please return your product to any authorised repair agent who will collect them on our behalf. You can check the location of your nearest authorised repair agent by contacting your local DeWALT office at the address indicated in this manual. Alternatively, a list of authorised DeWALT repair agents and full details of our after‑sales service and contacts are available

on the Internet at: www.2helpU.com.

### **Batteries**

- When disposing batteries, think of the protection of the environment.
- Check with your local authorities for an environmentally safe way of battery disposal.

### **English Error Codes**

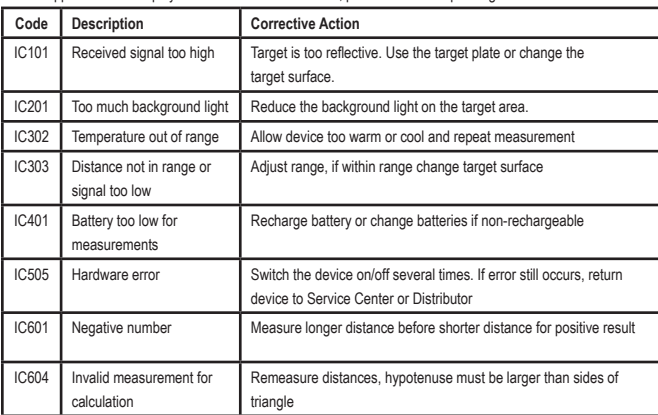

If INFO appears on the display window with a Code number, perform the corresponding Corrective Action.

### **Specifications**

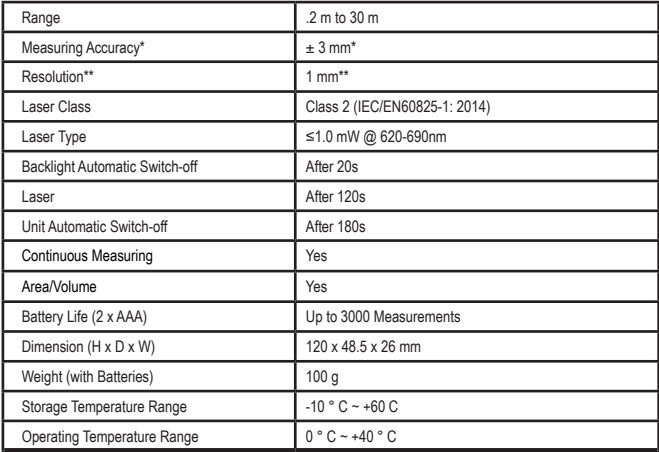

**\*Measuring Accuracy** depends on the current conditions:

• Under **favorable** conditions (good target surface, low background illumination, and room temperature), up to 10 m. The measurement error can increase by  $\pm$  0.1 mm/m for distances over 10 m

• In **unfavorable** conditions (poor target surface, high background illumination, operating temperatures at the Upper or lower end of the temperature range), the measurement range may be reduced and the accuracy can increase to  $\pm$  6 mm for distances under 10 m. Beyond 10 m the measurement error can increase by  $\pm 0.25$  mm/m.

\*\***Resolution** is the finest measurement you can see. In mm, that is 1 mm.

### **Pусский**

### **Содержание**

- Безопасность пользователя
- Правила безопасности при работе с батарейками питания
- Подготовка к работе (установка батареек)
- Настройка лазерного дальномера
- Эксплуатация
- Гарантия
- Коды ошибок
- Технические характеристики

Сохраните все разделы руководства для справки в будущем.

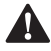

**Безопасность пользователя**<br>**- ВНИМАНИЕ:** Внимательно<br>- ознакомьтесь с инструкциям<br>- по безопасности и руководст *ВНИМАНИЕ: Внимательно ознакомьтесь с инструкциями по безопасности и руководством пользователя перед эксплуатацией продукта. Ответственный за инструмент должен убедиться, что все его пользователи приняли к сведению и придерживаются данных инструкций.* **ИЗА ВНИМАНИЕ:** ВНИМАТРЕЛЬНО<br>03НАКОМЬТЕСЬ С ИНСТРУКЦИЯ.<br>ПО безопасности и руководсі

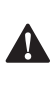

 *ВНИМАНИЕ: Для вашего удобства и безопасности на лазерном инструменте размещена следующая этикетка, оповещающая о классе данного лазера.*

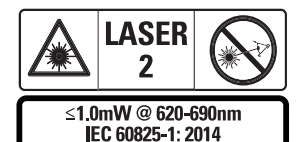

Инструменты DWHT77100 проецируют видимый лазерный луч, как показано на Рисунке А **1** . Проецируемый лазерный луч принадлежит к классу лазера 2 согласно IEC 60825‑1.

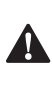

 *ВНИМАНИЕ: Во время эксплуатации инструмента соблюдайте особую осторожность, чтобы луч лазера не попал в глаза (источник красного света). Воздействие лазерного излучения в течение длительного срока может стать причиной ухудшения зрения. Не смотрите на лазерный луч через оптические приборы.*

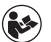

 $\blacktriangle$ 

*ВНИМАНИЕ: Для снижения риска получения травмы оператор должен прочесть руководство по эксплуатации инструмента, правила безопасности для лазеров и правила безопасности при работе с батарейками питания. ПРЕДУПРЕЖДЕНИЕ: Использование каких-либо элементов управления, а также выполнение настроек* 

*или процедур, помимо указанных в данном руководстве, может привести к опасному воздействию излучения.*

# **Правила безопасности при**

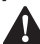

**работе с батарейками питания**<br>**- ВНИМАНИЕ:** Батарейки питания<br>- произойти утечка электролита *ВНИМАНИЕ: Батарейки питания могут взорваться или может произойти утечка электролита, что может привести к серьезной травме или пожару. Для снижения этого риска необходимо выполнить следующее:*

- *• ВСЕГДА следуйте инструкциям и предупреждениям на упаковке и ярлыке батареек питания.*
- *• НЕ ДОПУСКАЙТЕ короткого замыкания любых контактов батарейки питания.*
- *• ЗАПРЕЩАЕТСЯ заряжать алкалиновые батарейки питания.*
- *• НЕ СМЕШИВАЙТЕ старые и новые батарейки питания. Заменяйте все батарейки питания одновременно и используйте для замены батарейки одного и того же типа и марки.*
- *• НЕ УСТАНАВЛИВАЙТЕ батарейки с различным химическим составом.*
- *• НЕ БРОСАЙТЕ батарейки питания в огонь.*
- *• ВСЕГДА храните батарейки питания в не доступном для детей месте.*
- *• ВСЕГДА извлекайте батарейки питания из инструмента, если он не используется в течение нескольких месяцев.*
- *• ПРИМЕЧАНИЕ: Убедитесь, что используются рекомендованные батарейки питания.*

**ПРИМЕЧАНИЕ:** Убедитесь в правильности установки батареек питания с соблюдением полярности.

### **Подготовка к работе (установка батареек)**

- 1. Найдите затвор батарейного отсека на задней стороне инструмента (Рисунок D  **2** ).
- 2. Пальцем оттяните вверх затвор, чтобы открыть и снять дверцу батарейного отсека (Рисунок E  **1**  и  **2** ).
- 3. Вставьте две батарейки питания AAA, соблюдая полярность - и +, как отмечено внутри батарейного отсека (Рисунок E  **3** ).
- 4. Вставьте штифты в нижней части дверцы батарейного отсека в пазы в батарейном отсеке (Рисунок E  **4** ).
- 5. Надавите на дверцу батарейного отсека, пока она не защелкнется на месте (Рисунок E  **5** ).

При включении инструмента на дисплее отобразится уровень заряда батареек питания (Рисунок С **1** ).

### **НАСТРОЙКА ЛАЗЕРНОГО ДАЛЬНОМЕРА**

#### **Включите инструмент**

Чтобы включить инструмент, нажмите на кнопку включения (Рисунок A 3)).

### **Изменение точки отсчета измерений**

Инструмент измеряет расстояние от низа (Рисунок F **1** ) или верха (Рисунок F  **2** ) инструмента до стены или другого объекта.

- 1. Нажмите и удерживайте кнопку с шестеренкой (Рисунок А  **4** ) в течение 3 секунд. На **дисплее** начнет мигать иконка точки отсчета измерений (Рисунок С **5** ).
- 2. Чтобы изменить точку отсчета измерений, снова нажмите на кнопку с шестеренкой.
- 3. Чтобы подтвердить точку отсчета измерений, нажмите на кнопку включения (Рисунок А **3** ).

#### **Изменение единицы измерения**

После выполнения текущего измерения (инструмент не находится в режиме непрерывного измерения) вы можете изменить единицу измерения с десятичных футов (6,21 фута) на дробные футы (6'02"9/16), c дробных футов на метры (1,894 м), с метров на дюймы (74 9/16 дюйма), или с дюймов на десятичные футы.

• Чтобы изменить единицу измерения, нажмите на кнопку с шестеренкой (Рисунок А **4** ) и удерживайте ее нажатой в течение трех секунд, чтобы войти в меню единиц измерения. Нажмите на кнопку включения,

#### **Pусский**

чтобы подтвердить точку отсчета измерений. После подтверждения на дисплее отобразится текущая единица измерения. Чтобы изменить единицу, нажмите на кнопку с шестеренкой и на кнопку включения, чтобы подтвердить

### **ЭКСПЛУАТАЦИЯ**

### **Измерение расстояния до стены или объекта**

- 1. Направьте лазерный луч (Рисунок A 1)) на стену или объект, до которого необходимо измерить расстояние (Рисунок F).
- 2. Нажмите на кнопку включения (Рисунок А **3** ), чтобы измерить расстояние от инструмента до стены или объекта. Чтобы изменить точку отсчета измерений / или единицу измерений, см. раздел «Настройка лазерного дальномера».
- 3. В нижней части дисплея (Рисунок A 2)) отобразится текущее измерение (Рисунок С **3** ), которое будет изменяться при перемещении инструмента.

Чтобы записать измерение, нажмите на кнопку включения. Чтобы записать другое измерение, снова нажмите на кнопку включения. Затем повторите шаги 1–3.

#### **Измерение площади**

Вы можете измерить площадь стены, пола или объекта.

1. Нажмите на кнопку с шестеренкой (Рисунок А **4** ) один раз, чтобы на дисплее (Рисунок А **2** ) отобразилась иконка площади (Рисунок В **1** ).

#### **Измерьте длину.**

1. Расположите инструмент на одном конце цели и наведите лазерную точку по всей длине. (На Рисунке G **1**  показано положение инструмента, если измерение выполняется от нижней части инструмента.)

2. Нажмите на кнопку включения, чтобы в первой строке на дисплее отобразилось значение измерения длины.

#### **Измерьте ширину.**

- 1. Направьте верхнюю часть инструмента на одну из сторон цели (стены, пола или объекта).
- 2. Расположите инструмент на одном конце цели и наведите лазерную точку по всей ширине. (На Рисунке G **2**  показано положение инструмента, если измерение выполняется от нижней части инструмента.)
- 3. Нажмите на кнопку включения, чтобы во второй строке на дисплее отобразилось значение измерения ширины.

Измерение площади отобразится в нижней части дисплея (Рисунок E **3** ).

### **Измерение объема**

Вы можете измерить объем помещения или объекта.

1. Нажмите на кнопку с шестеренкой (Рисунок А **4** ) три раза, чтобы на дисплее отобразилось косвенное измерение высоты (Рисунок E **3** ).

#### **Измерьте ширину.**

- 1. Направьте верхнюю часть инструмента на одну сторону цели (помещения или объекта).
- 2. Расположите инструмент на одном конце цели и наведите лазерную точку по всей ширине. (На Рисунке Н **1** ) показано положение инструмента, если измерение выполняется от нижней части инструмента.)
- 3. Нажмите на кнопку включения, чтобы в верхней части дисплея отобразилось значение измерения ширины.

#### **Измерьте длину.**

- 1. Расположите инструмент на одном конце цели и наведите лазерную точку по всей длине. (На Рисунке Н **2**  ) показано положение инструмента, если измерение выполняется от нижней части инструмента.)
- 2. Нажмите на кнопку включения, чтобы во второй строке на дисплее отобразилось значение измерения длины.

#### **Измерьте высоту.**

- 1. Расположите инструмент на одном конце цели и наведите лазерную точку по всей высоте.
- 2. Нажмите на кнопку включения, чтобы в третьей строке на дисплее отобразилось значение измерения высоты.

Измерение объема отобразится в нижней части дисплея (Рисунок С **3** ).

### **Измерение высоты высокого объекта**

Если вам требуется измерить высоту высокого объекта (например, высокого здания), вы можете рассчитать высоту, основываясь на расстоянии от одной и той же точки до 2-х или 3-х точек на объекте. Для расчета высоты инструмент будет использовать теорему Пифагора  $(A2+B2=C2)$ .

#### **Измерение расстояния до двух точек**

Вы можете использовать расстояние до двух точек на высоком объекте (косвенная высота), чтобы вычислить его высоту (Рисунок I1).

- 1. Направьте лазерный луч (Рисунок А **1** ) на стену или какой-либо другой объект, но ни в коем случае не в глаза.
- 2. Нажмите на кнопку включения (Рисунок A  **3** ), чтобы включить инструмент и

спроецировать красную лазерную точку.

- 3. Нажмите на кнопку с шестеренкой (Рисунок А **4** ) три раза, чтобы на дисплее отобразилась иконка теоремы Пифагора (Рисунок В **1** ).
- 4. Направьте лазерный луч на самую нижнюю точку строения или объекта, высоту которого вы хотите измерить (Рисунок I2).
- 5. Направьте лазерный луч на самую верхнюю точку строения или объекта (Рисунок I2).
- 6. Чтобы измерить расстояние, нажмите на кнопку включения (Рисунок А **3** ).
- 7. Из той же самой точки направьте лазерный луч на самую нижнюю точку строения или объекта (Рисунок I3).
- 8. Чтобы измерить расстояние, нажмите на кнопку включения (Рисунок А **3** ).
- 9. В нижней части дисплея отобразится значение высоты строения или объекта.

#### **Измерение расстояния до трех точек**

Вы можете использовать расстояние до трех точек на высоком объекте, чтобы вычислить его высоту (Рисунок J1).

- 1. Направьте лазерный луч (Рисунок А <sup>1</sup>) на стену или какой-либо другой объект, но ни в коем случае не в глаза.
- 2. Нажмите на кнопку включения (Рисунок A  **3** ), чтобы включить инструмент и спроецировать красную лазерную точку.
- 3. Нажмите на кнопку с шестеренкой (Рисунок А **4** ) четыре раза, чтобы на дисплее отобразилась иконка теоремы Пифагора (Рисунок С **7** ).
- 4. Расположите инструмент напротив примерного центра измеряемой вертикальной высоты (Рисунок J2).

### **Pусский**

- 5. Направьте лазерный луч на самую верхнюю точку строения или объекта (Рисунок J2).
- 6. Чтобы измерить расстояние, нажмите на кнопку включения (Рисунок А **3** ).
- 7. Из той же самой точки направьте лазерный луч на центр строения или объекта (Рисунок J3).
- 8. Чтобы измерить расстояние, нажмите на кнопку включения (Рисунок А **3** ).
- 9. Из той же точки направьте луч лазера на самую нижнюю точку строения или объекта (Рисунок J4).
- 10. Чтобы измерить расстояние, нажмите на кнопку включения (Рисунок А **3** ).
- 11. В нижней части дисплея отобразится значение высоты строения или объекта.

### **Сложение измерений**

Вы можете сложить два измерения, чтобы получить общий результат обоих измерений расстояния.

- 1. Нажмите на кнопку с шестеренкой (Рисунок А **4** ), чтобы на дисплее отобразилась иконка сложения (Рисунок С **4** )
- 2. Нажмите на кнопку включения (Рисунок А **3** ), чтобы измерить расстояние от инструмента до стены или объекта.
- 3. Нажмите на кнопку включения, чтобы записать первое измерение в верхней строке.
- 4. Направьте лазерный луч (Рисунок А **1** ) на следующую стену или объект.
- 5. Нажмите на кнопку включения, чтобы записать второе измерение в средней строке.
- 6. Общая сумма двух измерений отобразится в нижней части дисплея (Рисунок С  **3** ).

### **Вычитание измерений**

Вы можете вычесть одно измерение из другого.

- 1. Нажмите на кнопку с шестеренкой (Рисунок А **4** ), чтобы на дисплее отобразилась иконка вычитания (Рисунок С **3** ).
- 2. Направьте лазер в верхней части инструмента (Рисунок A  **1** ) на стену или объект, расстояние до которого вам необходимо измерить.
- 3. Нажмите на кнопку включения (Рисунок А **3** ), чтобы измерить расстояние от инструмента до стены или объекта.
- 4. Нажмите на кнопку включения, чтобы записать первое измерение в верхней строке.
- 5. Направьте лазер в верхней части инструмента на следующую стену или объект.
- 6. Нажмите на кнопку включения, чтобы записать второе измерение в средней строке.
- 7. Разница между двумя измерениями отобразится в нижней части дисплея (Рисунок С  **3** ).

**ПРИМЕЧАНИЕ:** Если второе измерение больше первого: Для отрицательного числа отобразится IC 601. Переключите точки измерений, чтобы первое измерение было больше второго

#### **Выключение инструмента**

Инструмент можно выключить несколькими способами:

- Нажмите и удерживайте в течение нескольких секунд кнопку включения (Рисунок А **3** ) (пока дисплей не погаснет).
- Если инструмент не использовать дольше 180 секунд, он автоматически выключится.

### **Защита окружающей среды**

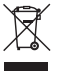

Отдельная утилизация. Это изделие нельзя утилизировать с обычными бытовыми отходами.

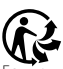

Если однажды Ваш инструмент DeWALT потребует замены или он Вам больше не нужен, не выбрасывайте его вместе с бытовыми отходами. Утилизацию этого продукта нужно производить в пунктах раздельного сбора мусора.

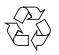

Система раздельного сбора отработавших изделий и упаковочных материалов

позволяет перерабатывать их и использовать повторно. Повторное использование материалов, подвергаемых вторичной переработке помогает защитить окружающую среду от загрязнений и сокращает потребность в сырье. Местные нормативы могут предусматривать утилизацию электропроводов отдельно от бытовых отходов на муниципальных свалках или их возврат продавцу при покупке нового изделия.

Сервисные центры DeWALT осуществляют прием на утилизацию изделий DeWALT по окончании срока их службы. Чтобы воспользоваться этой услугой, верните изделие любому уполномоченному специалисту по ремонту, который осуществляет их сбор от нашего лица. Адрес ближайшего авторизованного сервисного центра можно получить, обратившись в местное представительство компании DeWALT по адресу, указанному в настоящем руководстве. Кроме того, список авторизованных сервисных центров DeWALT и подробную информацию о послепродажном обслуживании и контактах можно найти на веб-сайте: www.2helpU. com.

### **Батарейки питания**

- При утилизации батареек питания не забывайте о защите окружающей среды.
- Обратитесь в местные органы власти для получения информации об экологически безопасном способе утилизации батареек питания.

### **РУССКИЙ** Коды ошибок

При появлении на дисплее сообщения INFO с номером кода выполните соответствующую процедуру по устранению ошибки.

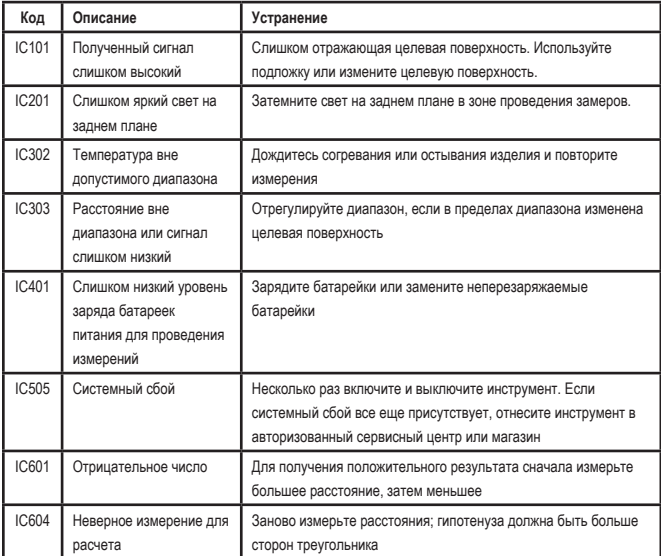

### **Технические характеристики**

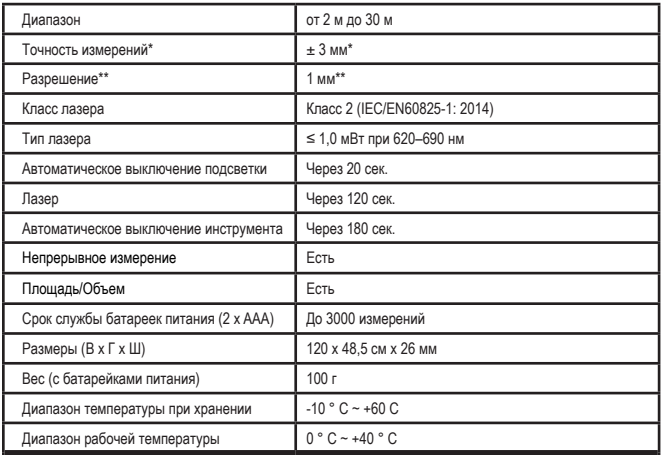

**\*Точность измерения** зависит от текущих условий:

• При **благоприятных** условиях (хорошая целевая поверхность, умеренное фоновое освещение и комнатная температура) на расстоянии до 10 м. Для расстояний более 10 м погрешность измерения может увеличиваться на ± 0,1 мм/м

• При **неблагоприятных** условиях (плохая целевая поверхность, яркое фоновое освещение, рабочая температура выше или ниже температурного диапазона) диапазон измерения может быть уменьшен, а точность может увеличиться до ± 6 мм для расстояний менее 10 м. Для расстояний более 10 м погрешность измерения может увеличиваться на ± 0,25 мм/м.

\*\***Разрешение** - наименьшая видимая единица измерения. В мм оно составляет 1 мм.

#### **Pусский**

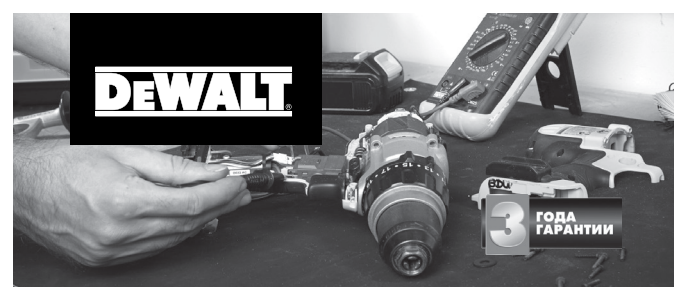

### ГАРАНТИЙНЫЕ УСЛОВИЯ

#### Уважаемый покупатель!

1. Поздравляем Вас с покупкой высококачественного изделия DEWALT и выражаем признательность за Ваш выбор.

**2.** При покупке изделия требуйте проверки его комплектности и<br>исправности в Вашем присутствии. В комплекте с инструментом должна<br>быть инструкция по эксплуатации и гарантийные условия производителя на русском языке. Сохраняйте на весь срок гарантии Ваш документ,<br>удостоверяющий факт покупки изделия. Убедитесь, что в чеке указаны: фискальный номер чека, модель/наименование изделия, дата продажи и название торговой организации.

3. Во избежание недоразумений убедительно просим Вас перед началом<br>работы с изделием внимательно ознакомиться с инструкцией по его раооты с наделием внимательно ознакомиться с инструкцией по е<br>эксплуатации. Правовой основой настоящих гарантийных условий является действующее Законодательство. Гарантийный срок на данное изделие составляет 36 месяцев и исчисляется со дня продажи. В случае устранения недостатков изделия гарантийный срок продлевается на период его нахождения в ремонте. Срок службы изделия составляет 5 лет

со дня продажи.<br>Со дня продажи.<br>4. В случае возникновения каких-либо проблем в процессе эксплуатации **4.** В случае возникновения каких-либо проблем в процессе эксплуатации<br>изделия рекомендуем Вам обращаться только в уполномоченные<br>сервисные центры DEWALT, адреса и телефоны которых Вы сможете найти на сайте www.2helpU.com или узнать в магазине. Наши сервисные станции это не только квалифицированный ремонт, но и широкий ассортимент запчастей и принадлежностей.

5. Производитель рекомендует проводить периодическую проверку и<br>техническое обслуживание изделия в уполномоченных сервисных центрах.

6. Наши гарантийные обязательства распространяются только на неисправности, выявленные в течение гарантийного срока и вызванные дефектами материалов или сборки изделия.

#### 7. Гарантийные условия не распространяются на неисправности изделия, возникшие в результате:

7.1. Несоблюдения пользователем предписаний инструкции по эксплуатации изделия, применения изделия не по назначению, неправильном хранении, использования принадлежностей, расходных материалов и запчастей, не предусмотренных производителем.

7.2. Механического повреждения (сколы, трещины и разрушения)<br>внутренних и внешних деталей изделия, основных и вспомогательных рукояток, сетевого электрического кабеля, вызванного внешним ударным или любым иным воздействием.

#### ОБЯЗАТЕЛЬНО СОХРАНЯЙТЕ КАССОВЫЙ ЧЕК

7.3. Попадания в вентиляционные отверстия и проникновение внутрь изделия посторонних предметов, материалов или веществ, не являющихся отходами, сопровождающими применение изделия по назначению, такими как: стружка, опилки, песок, и пр.

7.4. Воздействий на изделие неблагоприятных атмосферных и иных внешних факторов, таких как дождь, снег, повышенная влажность, нагрев, агрессивные среды, несоответствие параметров питающей электросети, указанных на инструменте.

7.5. Стихийного бедствия. Повреждение или утрата изделия, связанное с непредвидениями, стихийных и том числе вследствие действия непреодолимой силы (пожар, молния, потоп и другие природные явления), а также вследствие перепадов напряжения в электросети и другими причинами, которые находятся вне контроля производителя.

#### 8. Гарантийные условия не распространяются:

8.1. На инструменты, подвергавшиеся вскрытию, ремонту или модификации вне уполномоченного сервисного центра.

8.2. На детали и узлы, имеющие следы естественного износа, такие как: приводные ремни и колеса, угольные щетки, смазка, подшипники,<br>зубчатое зацепление редукторов, резиновые уплотнения, сальники,<br>направляющие ролики, муфты сцепления, бойки, толкатели, стволы, и т.п.

**8.3. Н**а сменные и расходные части: цанги, зажимные гайки и фланцы,<br>фильтры, ножи, шлифовальные подошвы, цепи, звездочки, пильные шины,<br>защитные кожухи, пилки, абразивы, пильные и абразивные диски, фрезы, сверла, буры и т.п.

8.4. На неисправности, возникшие в результате перегрузки инструме<br>(как механической, так и электрической), повлекшей выход из строя одновременно двух и более деталей и узлов, таких как ротора и статора, обеих обмоток статора, ведомой и ведущей шестерни редуктора или других узлов и деталей. К безусловным признакам перегрузки изделия относятся, помимо прочих: появление цветов побежалости, деформация или оплавление деталей и узлов изделия, потемнение или обугливание изоляции проводов электродвигателя под воздействием высокой температуры.

### Горячая линия 8-800-1000-876

Актуальную информацию об обслуживании в интересующем вас городе вы можете узнать на сайте service.dewalt.ru

#### **Пі Список авторизованных сервисных центров**

- Поиск ближайшего сервисного центра
- **В** Руководство по эксплуатации
- Технические характеристики
- **Пі Список леталей и запасных частей**
- **C**xema chonki инструмента

### **Українська**

### **Зміст**

- Безпека користувача
- Правила техніки безпеки щодо батареї
- Налаштування (заряджання батарей)
- Налаштування LDM
- **Експлуатація**
- **Гарантія**
- Коди помилок
- Технічні характеристики

Зберігайте усі розділи цього посібника для отримання інформації в подальшому.

# отримання інформації в подальшому.<br>**Безпека користувача**

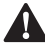

**Безпека користувача**<br>**- УВАГА!** Перед викори<br>- и<sub>рого виробу уважно<br>- инструкції з безпеки</sub> *УВАГА! Перед використанням цього виробу уважно прочитайте інструкції з безпеки та посібник з використання виробу. Особа, відповідальна за виріб, повинна гарантувати розуміння та дотримання користувачами інструкцій.*

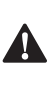

 *УВАГА! На лазерному інструменті розміщені наступні мітки, щоб повідомити про клас лазера для зручності та вашої безпеки.*

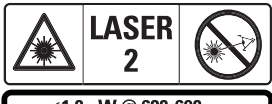

≤1.0mW @ 620-690nm IFC 60825-1: 2014

Інструменти DWHT77100 випромінюють видимий лазерний промінь, як показано на рисунку А **1** . Лазерний промінь, що випромінюється, має клас лазера

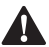

2 відповідно до IEC 60825-1.<br>**УВАГА!** Поки лазері<br>працює, не дивітьс<br>випромінюючий ла. *УВАГА! Поки лазерний далекомір працює, не дивіться на випромінюючий лазерний промінь (джерело червоного світла).* 

*Опромінення лазерним променем протягом тривалого періоду часу може бути небезпечним для ваших очей. Не дивіться на промінь за допомогою оптичних приладів.*

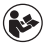

*УВАГА! Щоб зменшити ризик травмування, користувач повинен прочитати Посібник користувача виробу, Посібник з лазерної безпеки та Правила техніки безпеки щодо батареї.*

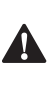

 *ОБЕРЕЖНО! Використання органів управління або регулювання або виконання інших процедур, крім указаних у цьому посібнику, може призвести до шкідливого впливу випромінювання.*

# **Правила техніки безпеки щодо батареї**<br>- Алиа<br>ай

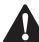

 *УВАГА! Батареї можуть вибухнути або потекти, що може призвести до серйозної травми або пожежі. Для зменшення ризику виникнення таких ситуацій:*

- *• ЗАВЖДИ дотримуйтесь всіх інструкцій та застережень на етикетці та упаковці батареї.*
- *• НЕ замикайте жодні контакти батареї.*
- *• НЕ заряджайте лужні батареї.*
- *• НЕ використовуйте старі батареї разом з новими. Замінюйте всі з них одночасно на нові батареї однієї марки та типу.*
- *• НЕ змішуйте хімічні склади батарей.*
- *• НЕ утилізуйте батареї шляхом спалення у вогні.*
- *• ЗАВЖДИ тримайте батареї у недоступному для дітей місці.*
- *• ЗАВЖДИ виймайте батареї, якщо пристрій не буде використовуватися протягом декількох місяців.*

### **Українська**

*• ПРИМІТКА. Перевірте, чи використовуються рекомендовані батареї.*

**ПРИМІТКА.** Перевірте, чи батареї вставлені правильно з правильною полярністю.

### **Налаштування (заряджання батарей)**

- 1. Знайдіть засувку батарейного відсіку на задній стороні інструмента (рис. D **2** ).
- 2. Потягніть пальцем засувку вгору, щоб розблокувати та вийняти кришку батареї (рис. E **1** та **2** ).
- 3. Вставте дві батареї AAA та перевірте правильне розташування полюсів - та + кожної батареї згідно з маркуванням всередині батарейного відсіку (рис.  $F(3)$
- 4. Засуньте штирі на нижній частині кришки батарей у пази в батарейному відсіку (рис. E **4** ).
- 5. Посуньте кришку батарей вниз до упору (рис. E  **5** ).

Коли інструмент увімкнено, у вікні дисплея з'являється рівень заряду акумулятора (рис. C **1** ).

### **НАЛАШТУВАННЯ LDM**

### **Увімкнення інструмента**

Натисніть кнопку «Увімк» (рис. A **3** ), щоб увімкнути інструмент.

### **Зміна точки відліку**

Інструмент вимірює відстань від низу (рис. F  **1** ) або верху (рис. F  **2** ) інструмена до стіни або об'єкта.

- 1. Натисніть і утримуйте кнопку шестірні (рис. A  **4** ) протягом 3 секунд. У **вікні дисплея** блиматиме значок точки відліку для вимірювання (рис. C  **5** ).
- 2. Знову натисніть кнопку шестірні, щоб змінити точку відліку.

3. Натисніть кнопку «Увімк.» (рис. A  **3** ), щоб підтвердити точку відліку.

### **Зміна одиниці вимірювання**

Після проведення поточного виміру (пристрій не у режимі безперервного вимірювання) ви можете змінити одиницю вимірювання з фута у десятковому форматі (6,21 фута) на фут у дробовому форматі (6'02" 9/16), з фута у дробовому форматі на метр (1,894 м), з метра на дюйм (74 9/16 дюймів) або з дюйма на фут у дробовому форматі.

• Щоб змінити одиницю вимірювання, утримуйте кнопку шестірні (рис. A  **4** ) протягом трьох секунд, щоб увійти в меню одиниць вимірювання. Натисніть кнопку «Увімк.», щоб підтвердити свою точку відліку. Після підтвердження відобразиться поточна одиниця вимірювання, натисніть шестірню, щоб змінити одиниці вимірювання, і кнопку «Увімк.» для підтвердження

### **ЕКСПЛУАТАЦІЯ**

### **Вимірювання відстані до стіни або об'єкта**

- 1. Наведіть лазер (рис. A **1** ) на стіну або об'єкт, відстань до якого необхідно виміряти (рис. F .
- 2. Натисніть кнопку «Увімк.» (рис. А **3** ), щоб виміряти відстань від інструмента до стіни або об'єкта. Див. «Налаштування LDM», щоб змінити точку відліку та/або одиницю вимірювання.
- 3. У нижній частині вікна дисплея (рис. А  **2** ) подивіться поточний вимір (рис. С  **3** ), який буде змінюватися під час переміщення інструмента.

Щоб записати вимірювання, натисніть кнопку «Увімк.». Щоб записати інше вимірювання, знову натисніть кнопку «Увімк.». Потім повторіть кроки 1-3.

### **Вимір площі**

Можна виміряти площу стіни, підлоги або об'єкта.

1. Натисніть кнопку шестірні (рис. A  **4** ) один раз, щоб відобразити значок площі (рис. B  **1** ) на вікні дисплея (рис. A  **2** ).

### **Виміряйте довжину.**

- 1. Розмістіть інструмент у одного кінця цілі і наведіть лазерну точку по довжині. (На рис. G **1** показано, де слід розташувати інструмент, якщо ви робите вимірювання від верхньої частини інструмента).
- 2. Натисніть кнопку «Увімк.», щоб відобразити вимір довжини у першому рядку вікна дисплея.

### **Виміряйте ширину.**

- 1. Наведіть верхню частину інструмента на одну зі сторін цілі (стіни, підлоги або об'єкта).
- 2. Розмістіть інструмент у одного кінця цілі і наведіть лазерну точку по ширині. (На рис. G **2** показано, де слід розташувати інструмент, якщо ви робите вимірювання від верхньої частини інструмента.)
- 3. Натисніть кнопку «Увімк.», щоб відобразити вимір ширини у верхній частині вікна дисплея.

Подивіться вимір площі у нижній частині вікна дисплея (рис. E **3** ).

### **Вимірювання об'єму**

Можна виміряти об'єм приміщення або об'єкта.

1. Натисніть кнопку шестірні (рис. A  **4** ) три рази, щоб показати непряму висоту виміру на вікні дисплея (рис. E  **3** ).

### **Виміряйте ширину.**

1. Наведіть верхню частину інструмента на одну зі сторін цілі (приміщення або об'єкта).

- 2. Розмістіть інструмент у одного кінця цілі і наведіть лазерну точку по ширині. (На рис. H **1** показано, де слід розташувати інструмент, якщо ви робите вимірювання від верхньої частини інструмента.)
- 3. Натисніть кнопку, щоб відобразити вимір ширини у верхній частині вікна дисплея.

#### **Виміряйте довжину.**

- 1. Розмістіть інструмент у одного кінця цілі і наведіть лазерну точку по довжині. (На рис. H **2** показано, де слід розташувати інструмент, якщо ви робите вимірювання від верхньої частини інструмента.)
- 2. Натисніть кнопку «Увімк.», щоб відобразити вимір довжини у другому рядку вікна дисплея.

### **Виміряйте висоту.**

- 1. Розмістіть інструмент у одного кінця цілі і наведіть лазерну точку по висоті.
- 2. Натисніть кнопку «Увімк.», щоб відобразити вимір висоти у третьому рядку вікна дисплея.

Подивіться вимір об'єму у нижній частині вікна дисплея (рис. C **3** ).

### **Вимірювання висоти високого об'єкта**

Якщо вам потрібно виміряти висоту високого об'єкта (наприклад, високої будівлі), ви можете обчислити висоту, виходячи з відстаней від тієї ж точки до точок 2 або 3 на об'єкті. Для обчислення висоти інструмент використовує теорему Піфагора (A2+B2=C2).

#### **Вимірювання відстані за допомогою двох вимірів**

Ви можете використовувати відстань до двох точок на високому об'єкті (непряма висота), щоб визначити її висоту (рис. I1).

#### **Українська**

- 1. Направте лазер інструмента (рис. A **1** ) на стіну або предмет, а не на чиїсь очі.
- 2. Натисніть кнопку «Увімк.» (рис. A 3)), щоб увімкнути інструмент і відобразити червону лазерну точку.
- 3. Натисніть кнопку шестірні (рис. A  **4** ) три рази, щоб відобразити теорему Піфагора (рис. B  **1** ) на вікні дисплея.
- 4. Розташуйте інструмент навпроти нижньої частини будівлі або об'єкта, висота якого вимірюється (рис. I2).
- 5. Направте лазер на найвищу точку будівлі або об'єкта (рис. I2).
- 6. Натисніть кнопку «Увімк.» (рис. A  **3** ), щоб виміряти відстань.
- 7. З тієї ж точки направте лазер прямо на найнижчу точку будівлі або об'єкта (рис. I3).
- 8. Натисніть кнопку «Увімк.» (рис. A  **3** ), щоб виміряти відстань.
- 9. Перегляньте висоту будівлі або об'єкта у нижньому рядку екрана.

#### **Вимірювання відстані за допомогою трьох вимірів**

Ви можете використовувати відстань до трьох точок на високому об'єкті, щоб визначити її висоту (рис. J1).

- 1. Направте лазер інструмента (рис. A **1** ) на стіну або предмет, а не на чиїсь очі.
- 2. Натисніть кнопку «Увімк.» (рис. A 3)), щоб увімкнути інструмент і відобразити червону лазерну точку.
- 3. Натисніть кнопку шестірні (рис. A  **4** ) чотири рази, щоб відобразити теорему Піфагора на вікні дисплея (рис. C  **7** ).
- 4. Розташуйте інструмент навпроти приблизного центру вертикальної висоти, що вимірюється (рис. J2).
- 5. Направте лазер на найвищу точку будівлі або об'єкта (рис. J2).
- 6. Натисніть кнопку «Увімк.» (рис. A  **3** ), щоб виміряти відстань.
- 7. З тієї ж точки направте лазер прямо до центру будівлі або об'єкта (рис. J3).
- 8. Натисніть кнопку «Увімк.» (рис. A  **3** ), щоб виміряти відстань.
- 9. З тієї ж точки направте лазер на найнижчу точку будівлі або об'єкта (рис. J4).
- 10. Натисніть кнопку «Увімк.» (рис. A  **3** ), щоб виміряти відстань.
- 11. Перегляньте висоту будівлі або об'єкта у нижньому рядку екрана.

### **Додавання вимірювань**

Ви можете додати два виміри, щоб отримати загальний вимір двох відстаней.

- 1. Натисніть кнопку шестірні (рис. A  **4** ), щоб відобразити значок додавання на вікні дисплея (рис. C  **4** ).
- 2. Натисніть кнопку «Увімк.» (рис. А **3** ), щоб виміряти відстань від інструмента до стіни або об'єкта.
- 3. Натисніть кнопку «Увімк.», щоб записати перше вимірювання у верхньому рядку.
- 4. Направте лазер (рис. А **1** ) на наступну стіну або об'єкт.
- 5. Натисніть кнопку «Увімк.», щоб записати друге вимірювання у середньому рядку.
- 6. Перегляньте загальне значення двох вимірювань в нижній частині вікна дисплея (рис. С **3** ).

### **Віднімання вимірювань**

Ви можете відняти одне вимірювання від іншого.

- 1. Натисніть кнопку шестірні (рис. A  **4** ), щоб відобразити значок віднімання на вікні дисплея (рис. C  **3** ).
- 2. Наведіть лазер у верхній частині інструмента (рис. A **1** ) на стіну або об'єкт, відстань до якого необхідно виміряти.
- 3. Натисніть кнопку «Увімк.» (рис. А **3** ), щоб виміряти відстань від інструмента до стіни або об'єкта.
- 4. Натисніть кнопку «Увімк.», щоб записати перше вимірювання у верхньому рядку.
- 5. Направте лазер у верхній частині інструмента на наступну стіну або об'єкт.
- 6. Натисніть кнопку «Увімк.», щоб записати друге вимірювання у середньому рядку.
- 7. Перегляньте різницю двох вимірювань в нижній частині вікна дисплея (рис. С **3** ).

### **ПРИМІТКА.** Якщо друге

вимірювання більше, ніж перше: IC 601 відображатиметься для від'ємного числа. Змініть точки вимірювання так, щоб перше вимірювання було більше другого

### **Вимкнення інструмента**

Інструмент можна вимкнути у будь-який з цих способів:

- Натисніть і утримуйте кнопку «Увімк.» (рис. А **3** ) протягом кількох секунд (поки не буде очищено вікно дисплея).
- Якщо не використовувати інструмент протягом 180 секунд, він вимкнеться автоматично.

### **Захист навколишнього**

### **середовища**

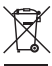

Роздільний збір. Даний виріб не можна викидати разом зі звичайним побутовим сміттям.

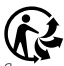

Якщо ви визначите, що ваш виріб виробництва компанії DeWALT не підлягає подальшій експлуатації або потребує заміни, не утилізуйте його разом з побутовими відходами. Даний виріб необхідно

утилізувати в місцях роздільного збору сміття.

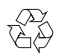

Окремий збір використаних виробів та упаковки дозволяє повторно переробляти та

використовувати матеріали. Переробка повторно використовуваних матеріалів допомагає знизити рівень забруднення навколишнього середовища та зменшує потребу в сировинні.

Місцеві законодавчі акти можуть передбачати окремий збір електричного обладнання в місцях збору побутового сміття або роздрібної торгівлі у випадку придбання нового обладнання.

Компанія DeWALT забезпечує можливість збору та переробки продукції DeWALT по закінченню терміну її експлуатації. Щоб скористатися цією послугою, поверніть виріб компанії в один з офіційних сервісних центрів, які збирають відпрацьовані вироби від нашого імені.

Ви можете знайти місцезнаходження найближчого до вас сервісного центру, зв'язавшись з місцевим офісом компанії DeWALT за адресою, що вказана у цих інструкціях. Крім того, список офіційних сервісних центрів компанії DeWALT з усіма подробицями нашого післяпродажного обслуговування та контактною інформацією знаходиться в Інтернеті за адресою: www.2helpU.com.

### **Акумуляторні батареї**

- При утилізації батарей подумайте про захист навколишнього середовища.
- Зверніться до місцевих органів влади для отримання інформації про екологічно безпечний спосіб утилізації акумуляторів.

### **Українська**

### **Коди помилок**

Якщо у вікні дисплея з'являється INFO із номером коду, виконайте відповідні коригувальні дії.

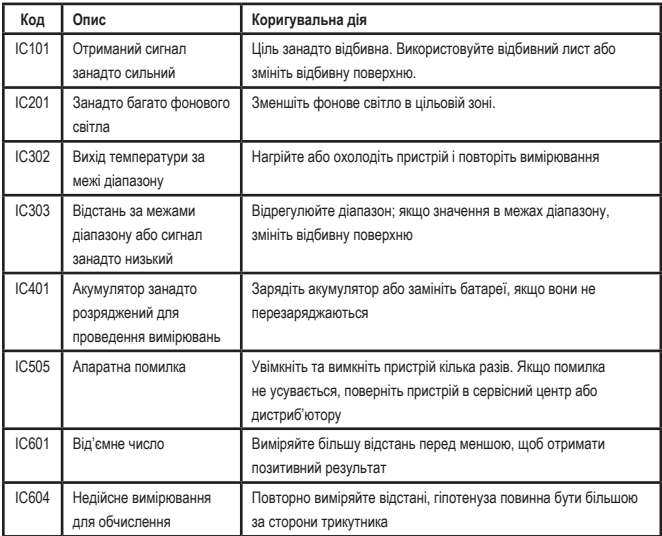

### **Технічні характеристики**

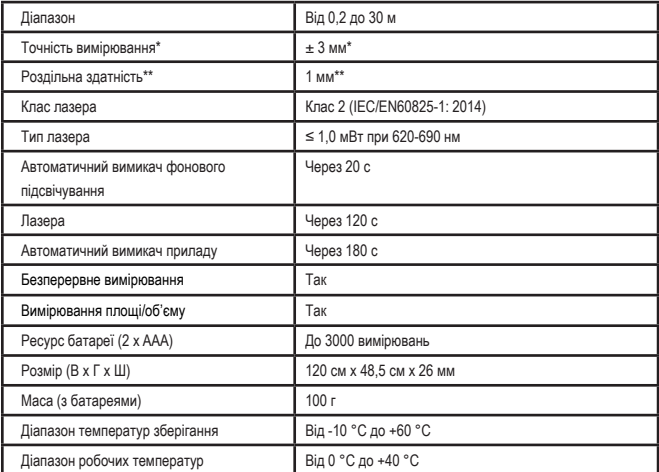

**\*Точність вимірювання** вимірювання залежить від поточних умов:

- За **сприятливих** умов (хороша відбивна поверхня, низька фонова освітленість та кімнатна температура) до 10 м. Похибка вимірювання може збільшуватися на ±0,1 мм/м для відстаней понад 10 м
- У **несприятливих** умовах (погана відбивна поверхня, висока фонова освітленість, робочі температури на верхньому або нижньому кінці діапазону температур) діапазон вимірювання може зменшуватися, а точність може збільшуватися до ±6 мм для відстаней менше 10 м. Для відстаней понад 10 м похибка вимірювання може збільшуватися на ±0,25 мм/м.

\*\***Роздільна здатність** – це найкраще вимірювання, яке ви можете бачити. У мм це 1 мм.

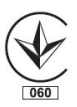

Виробник: "Stanley Black & Decker Deutschland GmbH" Black-&-Decker Str.40, D-65510 Idstein, Німеччина

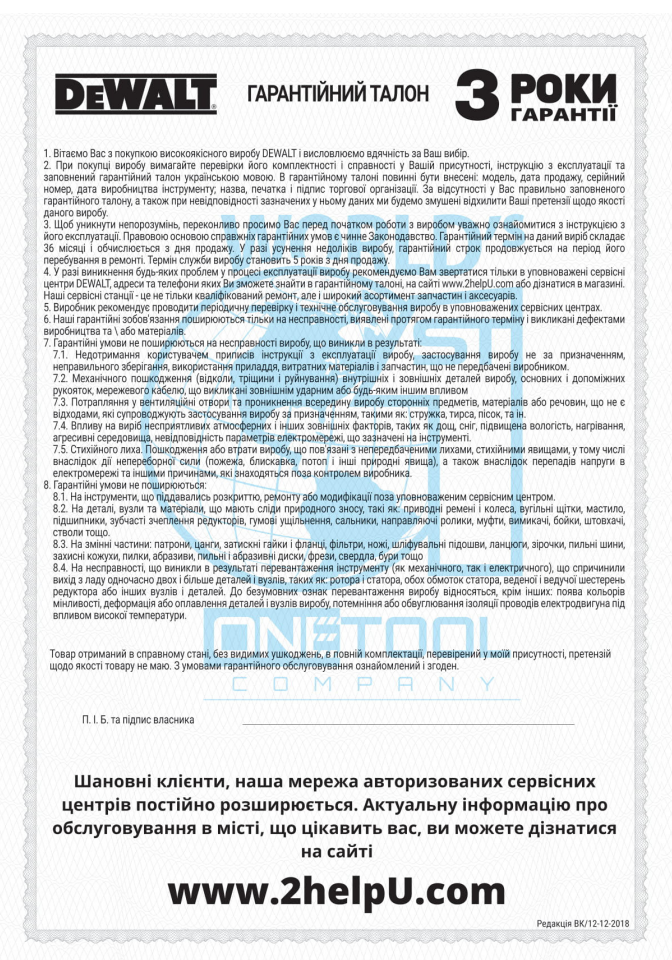

### **УКРАЇНСЬКА**

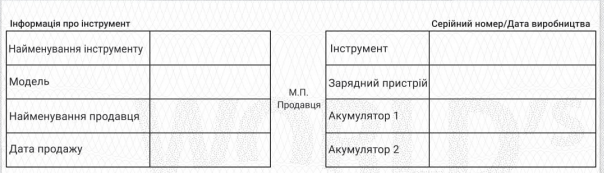

#### Ha сайті www.2helpU.com доступні наступні функції:

- Список авторизованих сервісних центрів
- Зручний пошук найближчого сервісного центру
- Керівництво з експлуатації
- Технічні характеристики
- Список деталей і запасних частин
- Схема складання інструменту

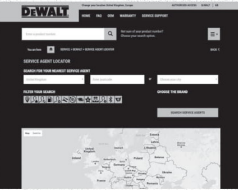

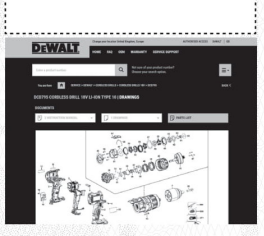

### Також дану інформацію ви можете отримати, зателефонувавши за номером: 0 (800) 211 521 в Україні

#### ВІДМІТКА ПРО ПРОВЕДЕННЯ СЕРВІСНОГО ОБСЛУГОВУВАННЯ

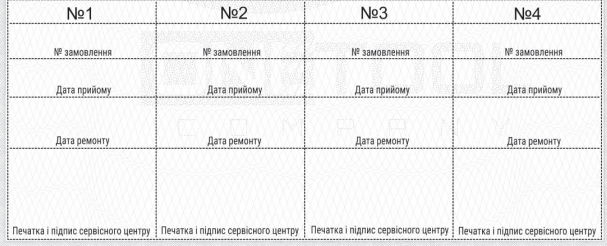

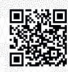

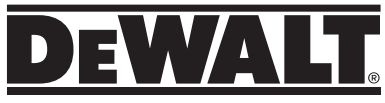

### © 2017, 2021, 2022 DeWalt Industrial Tool Co.,

DEWALT Europe, DEWALT D-65510 Idstein, Germany 65509 UK, 270 Bath Road, Slough Berkshire, SL1 4DX United Kingdom

Made in China / PART NUMBER: 530917-12 RUS/UA / May 2022